## 3. HOW TO CREATE AND UPLOAD ANIMAL TREATMENT RECORDS FROM PCDART

For Adult cows: Type in the "Quick Entry" window "View 127" The first number in the report "127 Current Herd Status" is the total number of adult cows in the herd including lactating and dry cows.

Sn Activity Tracker Report Options: 3419009

 $\overline{\phantom{a}}$  $\overline{\mathbf{x}}$ 

Setting Name Save Load Delete On the top menu click on Tracker and then Main | Settings | Cohorts | Filters | select Activity tracker. Select Report Type Lactation C Month C Days in Milk C Heifers C Cows >= (greater than or equal  $\bullet$  1  $\rightarrow$ Select Activity Type to Count For adult cows select the following options  $C$  Cho G Health C Protocols Relative Date Type (highlighted on the left): Constant, as specified Constant Constant, as specified Constant Constant Constant Constant Constant Constant Constant Constant Constant Constant Constant Constant Constant Constant Constant Constant Constant Constant Const C Relative to Last Test Day Relative Date Range • Report type: Month  $\begin{array}{|c|c|c|c|c|}\n\hline\n\hline\n\hline\n\hline\n\end{array}$   $\begin{array}{|c|c|c|}\n\hline\n\hline\n\end{array}$   $\begin{array}{|c|c|}\n\hline\n\end{array}$   $\begin{array}{|c|c|}\n\hline\n\end{array}$   $\begin{array}{|c|c|c|}\n\hline\n\end{array}$   $\begin{array}{|c|c|}\n\hline\n\end{array}$   $\begin{array}{|c|c|}\n\hline\n\end{array}$  $\overline{\phantom{a}}$  Lactation: Cows >=1 Activity List **Activity Print** - Activity List<br>
FRESH<br>
SOLD<br>
DIED<br>
NON-DAIRY CULLS<br>
ALL CULLS<br>
SREG<br>
PHEAT<br>
AUCT<br>
AUCT<br>
AUCT<br>
AUCT<br>
AUCT<br>
AUCT<br>
AUCT  $\begin{tabular}{r|c|c|c} \hline \textbf{Select All} & \textbf{DSWY} & \textbf{I} & \textbf{I} & \textbf{$  Activity type: Health or Chore depending on the way the farm records health events or treatments. ABORT<br>VET CHECK<br>VET CHECK - OPEN<br>VET CHECK - VERIFIED PREG<br>EMBRYO TRANSFERS<br>EMBRYO TRANSFERS<br>TVVB<br>RFB 43 RESPIRATORY<br>47 RIGHT DA<br>49 LEFT DA<br>58 U. INFUSION<br>66 REPEAT MAST<br>72 HARDWARE<br>73 DIARRHEA<br>77 SCOURS • Date range: One year Activity list: Select all events or chores Activity Intervals with antibiotic usage. 20 MILK FEVER V Count Repeats in Lactation Preview Show Counts Close

Click on preview and then save file as CSV For pre-weaned heifers: In the "Quick Entry" window, type "View 101" The number in the month bracket "00-02" from the "101 Calf Management Summary" is the total number of pre-

weaned calves less than 60 days old.

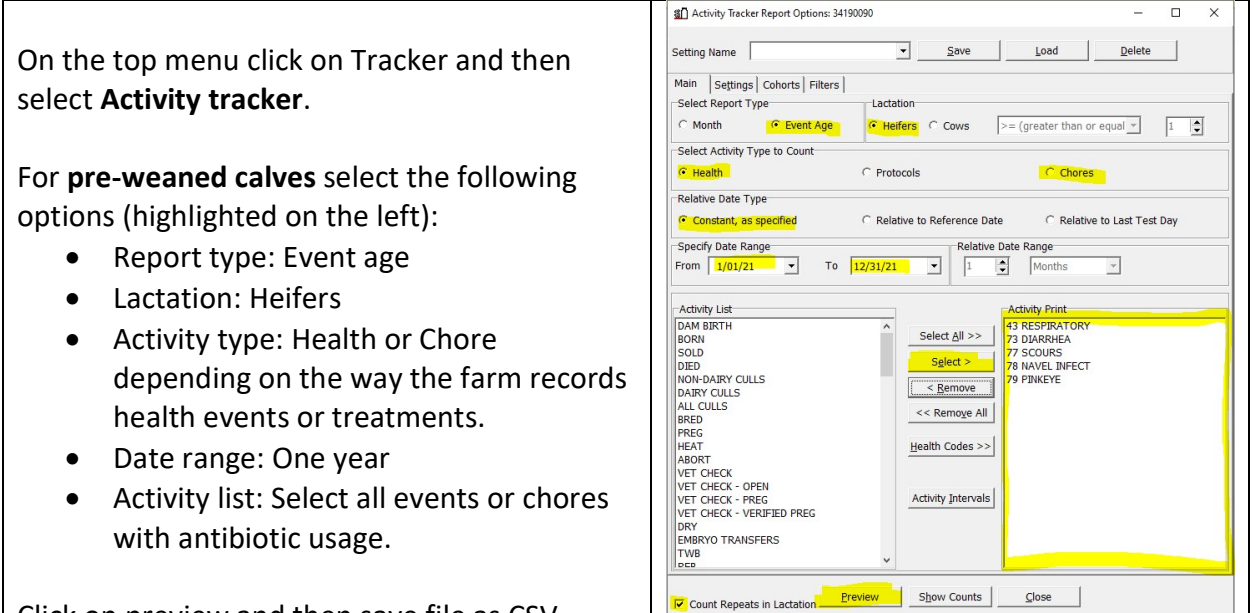

Click on preview and then save file as CSV